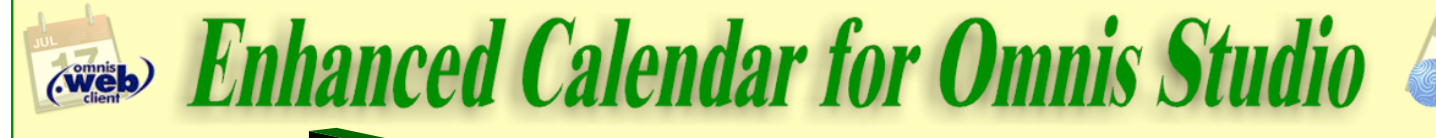

**The calendar control** everyone

has been waiting for. With the traditional day, week and month views, displaying schedules and events in Omnis has taken on a new face. And with the appearance and design similar to the well-known Mac OSX iCal application, coupled with Omnis' legendary list handling capabilities, it is not only very functional and easy to implement, it also feels and looks good.

A list can be defined from a SQL class and it can be a smart list, greatly simplifying updates to your database. It may contain columns other than the ones required by OCal.

**OCal implements** a large number of events for the various user actions such as sizing and moving events, creating events, etc. This gives the developer the final say over these actions.

**An even greater number** of appearance and action properties ensure the look and feel that you require.

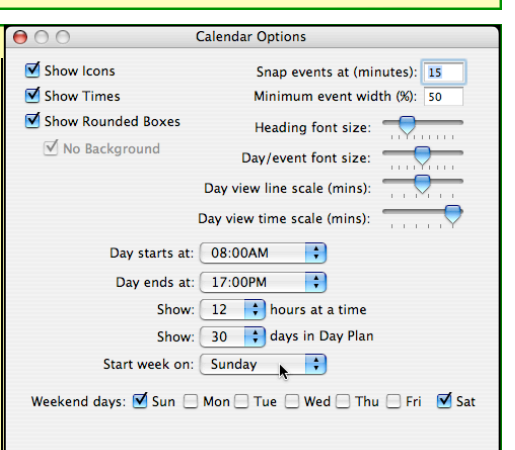

displaying or hiding of groups of events. Each individual event can belong to multiple layers. OCal supports up to 255 layers.

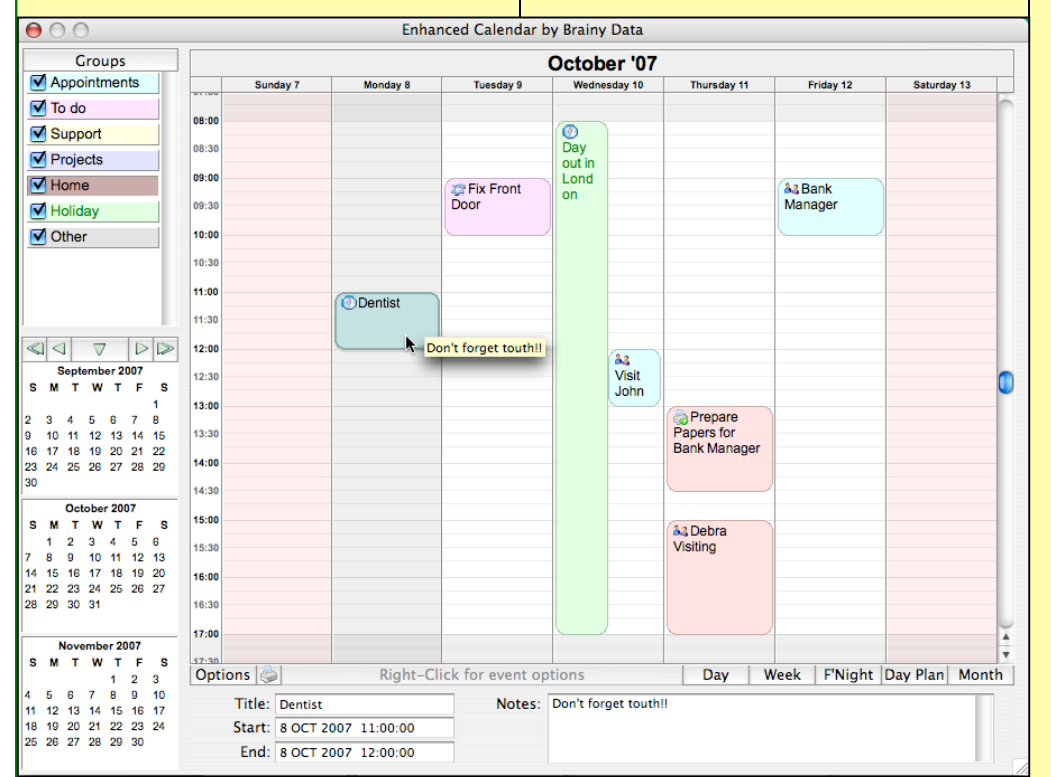

**OCal plugs directly into your** Omnis list and in terms of list handling, the control behaves very much like a list box. You select an event and the line in the list will be selected. You can use the usual shift or ctrl clicking to select multiple events.

**The definition of the list** is entirely flexible too. You tell OCal the name of your list and specify the names of the columns that OCal needs to know about.

**Technically there are** only two display modes. The month-view and the day-view. In day-view mode however, one can specify the number of days to be displayed, i.e. 1 day, 7 days for the week view, or even 30 or 60 days or more for appointment plans.

**Each event entry** can specify start and end date/times, icons, fill and text colour, tool tip text and the groups that an event belongs to (OCal calls them layers).

**Event layers** is a feature that allows the grouping and

## **Feature summary**

**Control Areas:** Title, day header, time column and days.

**Control Appearance:** Styles, font, font size, text colour, fill colour, border style. (for each area)

## **Event Appearance General:**

Box/no box, background/no background, show/hide times, show/hide icons.

**Event Appearance Individual:** Text colour, fill colour, Icon ID, text, tool tip, layers.

**Day View Options:** Day starts at, day ends at, number of hours displayed, number of days displayed, weekend starts on, specify weekend days, snap events at specified minutes, minimum event width.

**Objects:** Window, Report and Remote Form.

**Platforms:** Mac OSX, Windows and Linux.

**Compatible with:** Omnis Studio version 3 and 4